## **3.14 Send eller print ekstra kvittering**

Hvis du vil maile eller udskrive en kvittering til en person der er tilmeldt et arrangement klik på arrangementets titel under Arrangementsoversigten

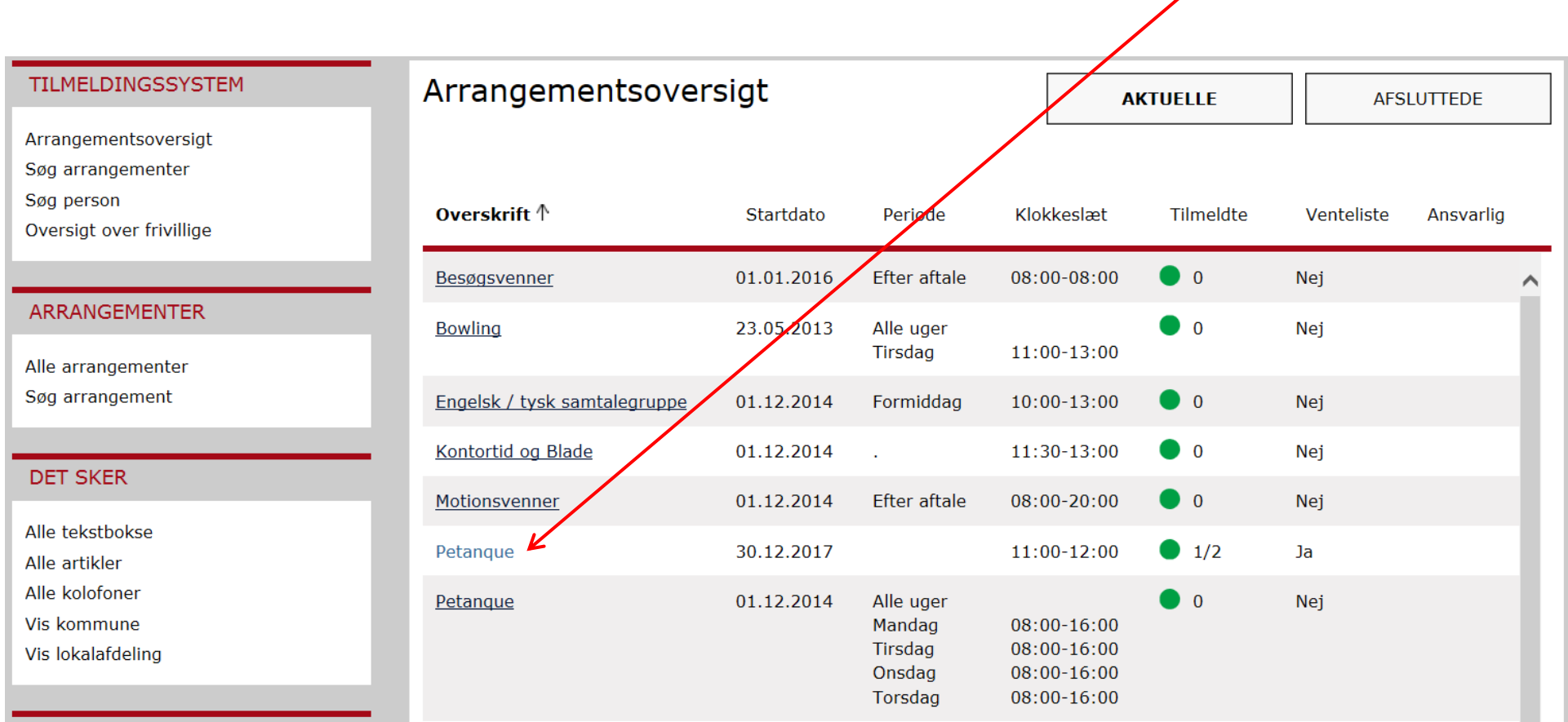

Klik på deltagerens navn.

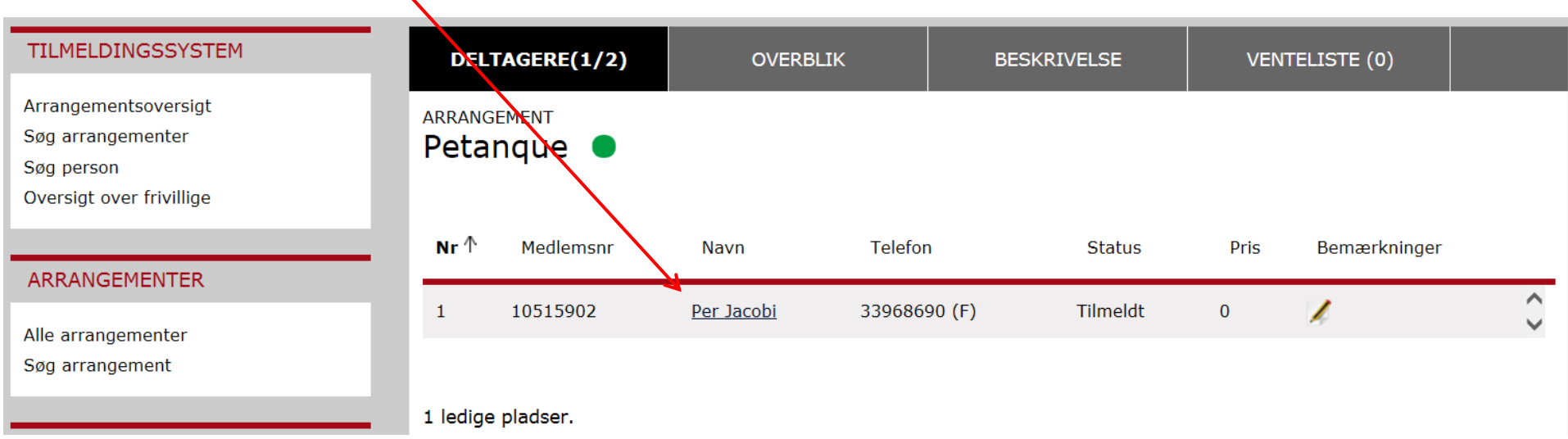

På deltagerens stamkort tjekkes om mailadressen er registreret. Klik derefter på fanen Tilmeldt til.

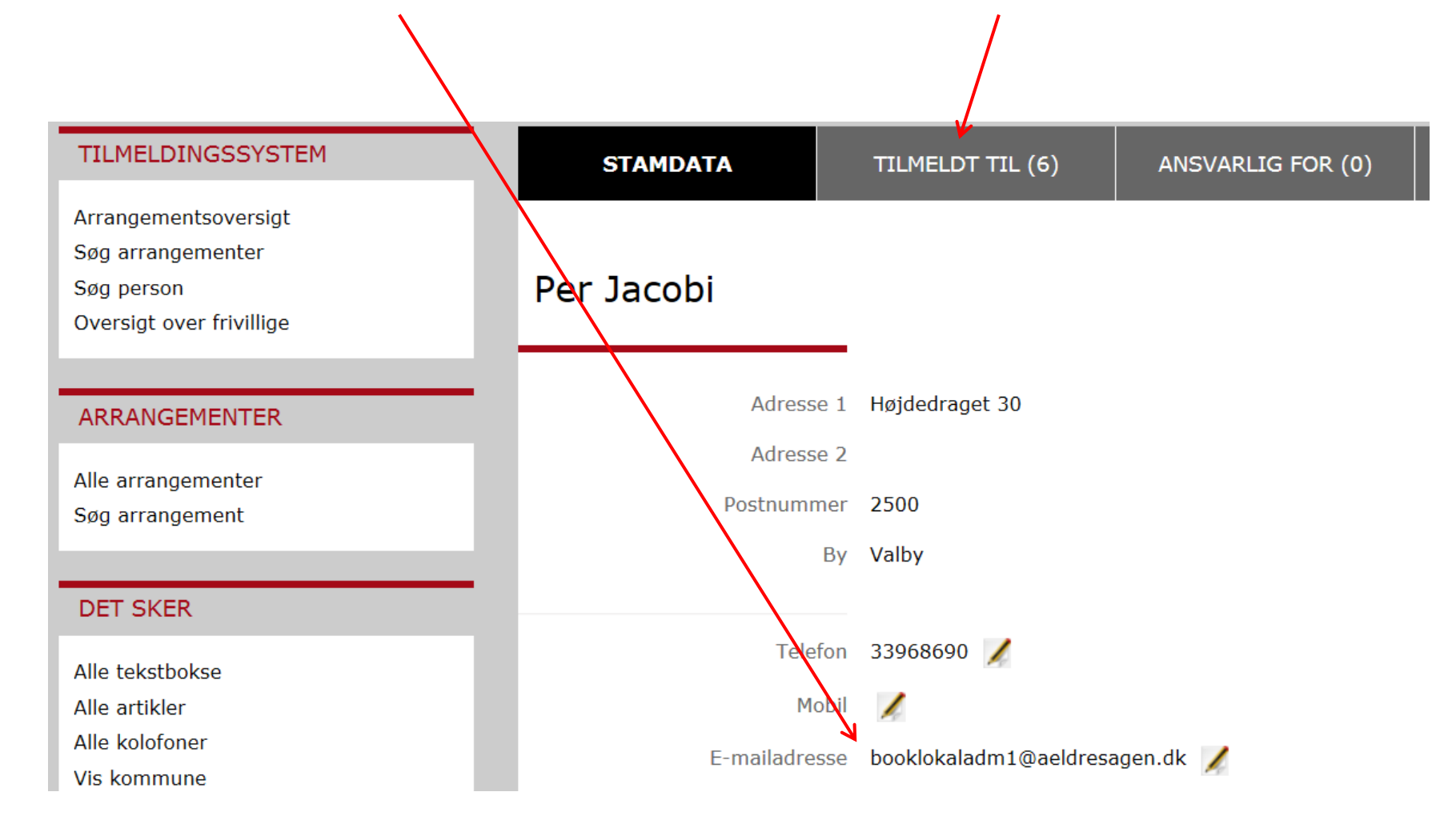

Klik på print eller mail ikonet.

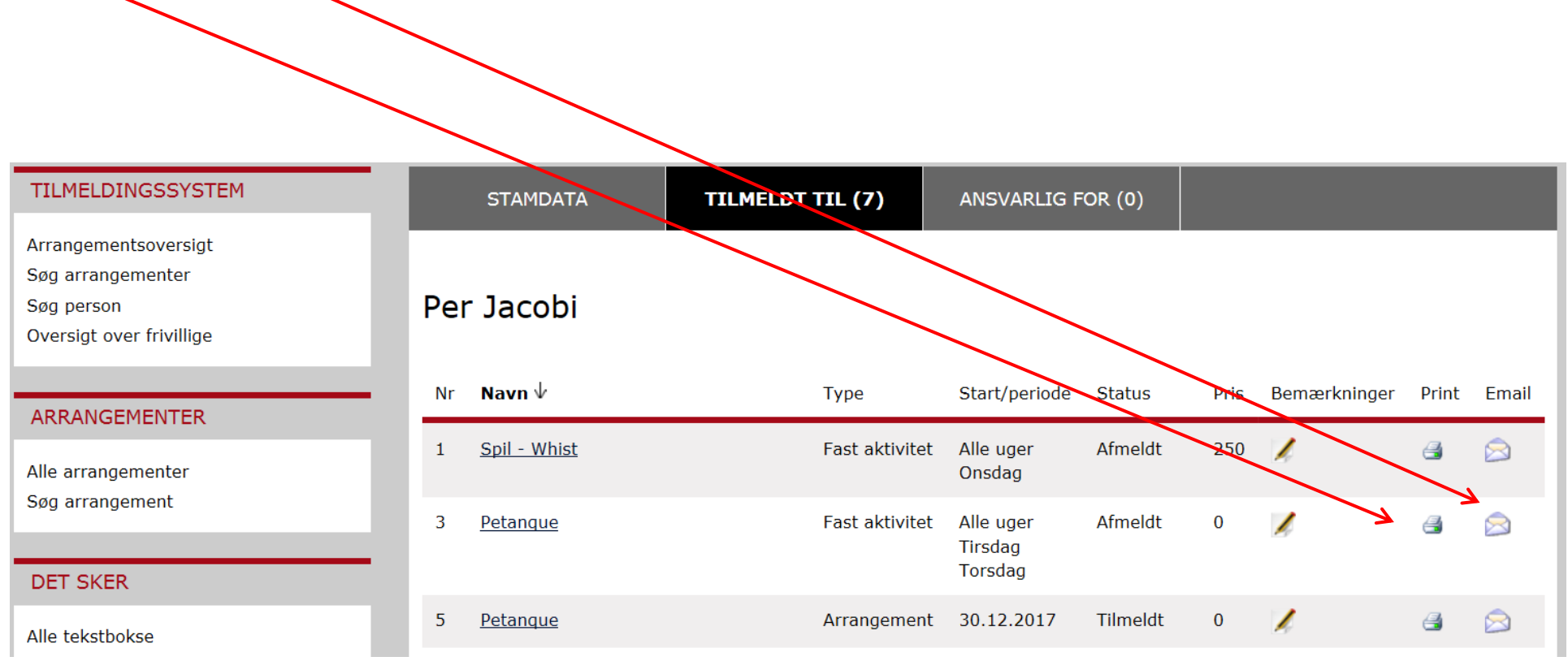